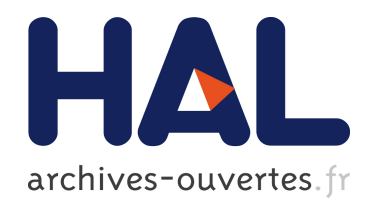

# e-ATC : utilisation d'un eye tracker pour instrumenter l'activité du contrôle aérien

Michael Traoré, Laurine Marmisse, Cédric Zimmerman, Maxime André,

Christophe Hurter

## ▶ To cite this version:

Michael Traoré, Laurine Marmisse, Cédric Zimmerman, Maxime André, Christophe Hurter. e-ATC : utilisation d'un eye tracker pour instrumenter l'activité du contrôle aérien. 27ème conférence francophone sur l'Interaction Homme-Machine., Oct 2015, Toulouse, France. ACM, IHM-2015, pp.a12, 2015, <10.1145/2820619.2820631>. <hal-01218645>

## HAL Id: hal-01218645 <https://hal.archives-ouvertes.fr/hal-01218645>

Submitted on 21 Oct 2015

HAL is a multi-disciplinary open access archive for the deposit and dissemination of scientific research documents, whether they are published or not. The documents may come from teaching and research institutions in France or abroad, or from public or private research centers.

L'archive ouverte pluridisciplinaire HAL, est destinée au dépôt et à la diffusion de documents scientifiques de niveau recherche, publiés ou non, ´emanant des ´etablissements d'enseignement et de recherche français ou étrangers, des laboratoires publics ou privés.

## **e-ATC : utilisation d'un eye tracker pour instrumenter l'activité du contrôle aérien**

**Michael Traoré** ENAC 31055, Toulouse, France Traore.s.michael@gmail.com

**Laurine Marmisse** ENAC 31055, Toulouse, France Laurine.marmisse@gmail.com

**Cédric Zimmerman ENAC** 31055, Toulouse, France Cedric.zimmerman@enac.fr **Christophe Hurter**

**Maxime André** ENAC 31055, Toulouse, France Andre.maxime@enac.fr

ENAC 31055, Toulouse, France Christophe.hurter@gmail.com

## **RESUME**

L'activité du contrôle aérien est complexe. Les opérateurs réalisent de nombreuses interactions avec des systèmes informatiques dédiés pour assurer l'écoulement du trafic aérien dans des conditions de sécurité et d'optimisation. La souris est la modalité principale pour interagir avec les différents écrans, alors que de nombreuses alternatives existent. Dans cet article, nous rapportons notre étude de ce domaine d'activité avec pour objectif l'utilisation du regard comme une nouvelle entrée des systèmes du contrôle aérien. Notre étude, basée sur une démarche centrée utilisateurs, comporte une étude de l'activité, une classification des techniques d'interaction basées sur le regard, et enfin un prototype fonctionnel permettant d'évaluer les techniques d'interaction développées. Notre but est de faire un état des lieux sur l'utilisation du regard comme moyen d'interaction, et de donner des recommandations pour son utilisation dans les systèmes du contrôle aérien (ATC).

## **Mots Clés**

Eye tracker ; multimodalité ; visualisation ; contrôle aérien ; conception participative.

## **ACM Classification Keywords**

H5.m. Information interfaces and presentation (e.g., HCI): Miscellaneous.

## **INTRODUCTION**

L'activité du contrôle aérien est complexe. Les opérateurs réalisent de nombreuses interactions avec des systèmes informatiques dédiés pour assurer l'écoulement du trafic aérien avec des objectifs de sécurité et d'optimisation.

© ACM, 2015. This is the author's version of the work. It is posted here post or the redistribution of ACM for your personal use. Not for redistribution. The ay permission or nom for your personal use. Not for requestion definitive version was published in Actes de la 27ème conférence francophone sur l'Interaction Homme-Machine, 2015. DOI: http://dx.doi.org/10.1145/2820619.2820631 http://dx.doi.org/10.1145/2820619.2820631

Le trafic aérien étant en constante évolution, les contrôleurs aériens, chargés d'assurer la sécurité et la fluidité du trafic aérien, sont amenés à traiter de plus en plus d'informations pouvant engendrer une augmentation significative de leur charge de travail. Cependant, que ce soit en tour de contrôle, en approche ou même en centre de contrôle en route, les contrôleurs aériens possèdent de nombreux outils en plus de l'écran radar [12, 16, 17]. Leur espace de travail est ainsi le théâtre d'une<br>accumulation de dispositifs d'interactions accumulation de dispositifs d'interactions (principalement des souris et des écrans tactiles).

Dans cet article, nous étudions les possibilités offertes par un dispositif d'interaction alternatif : l'eye tracker (occulomètre). Ce dispositif a longtemps été utilisé dans le domaine du contrôle aérien comme un moyen d'analyse et non comme une modalité d'interaction. Du fait de sa récente démocratisation et de l'amélioration de ses performances, ses utilisations potentielles évoluent. En effet, l'eye tracker, en tant que périphérique d'acquisition de données, est capable de déterminer la position des mouvements oculaires d'un individu et pourrait ainsi venir appuyer l'activité du contrôleur aérien en apportant de nouvelles techniques d'interaction basées sur le regard. L'idée n'est cependant pas de remplacer les outils existants, mais bien de mettre à profit les avantages de l'eye tracker.

Il existe deux principaux types d'eye tracker : les eye tracker portés et les eye tracker déportés. Le premier possède l'avantage d'être plutôt précis car fixé sur la tête de l'utilisateur avec les caméras très proches des yeux, mais il est onéreux et invasif. Les eye tracker déportés, quant à eux, possèdent l'avantage d'être parfois bon marché (seulement 90€ pour le modèle utilisé pendant notre étude) mais posent de nombreux problèmes de calibration et de précision. L'eye tracker n'est donc évidemment pas un outil parfait et ne peut, pour l'instant, prétendre à remplacer complètement la souris. Il pourra cependant être utilisé dans certains cas bien précis où la rapidité de déplacement de la zone de pointage serait très appréciée [5, 25].

Dans la première partie de cet article, nous analysons l'activité du contrôle aérien, puis nous présentons un

état de l'art structuré qui nous a permis d'identifier des moyens efficaces pour instrumenter l'ATC (Air Traffic Control). Enfin nous détaillons les interactions que nous avons conçues, ainsi qu'une évaluation préliminaire.

#### **METHODOLOGIE**

Nous avons effectué une étude de l'activité du contrôle aérien en utilisant des méthodes centrées utilisateurs [3]: observations contextuelles, génération de scénarios de travail, séances de brainstorming, prototypages et validations.

### **Etude de l'Activité**

Plusieurs travaux déjà réalisés, en l'occurrence ceux de Hurter [12] et Letondal [16], apportent une description de l'activité du contrôle aérien. Afin d'adapter ces études à l'utilisation de l'eye tracker, nous avons réalisé au total 7 séances d'observations et interviews dans les simulateurs de l'ENAC (Ecole Nationale de l'Aviation Civile), avec plusieurs contrôleurs aux expériences diverses et variées. Durant 15h d'observations, notre but était de comprendre globalement leurs tâches mais surtout leurs types d'interactions. Nous avons ainsi défini 3 profils utilisateurs : les élèves ICNA (Ingénieur du Contrôle de la Navigation Aérienne), les instructeurs, et les contrôleurs aériens en exercice. De plus, le contrôle aérien peut s'effectuer au sein de 3 principaux environnements. D'abord le contexte de la tour de contrôle dans le lequel les contrôleurs sont responsables de la bonne coordination des aéronefs aux abords de l'aéroport (atterrissage, décollage, roulage). Ensuite, celui de l'approche où, le travail des contrôleurs consiste à coordonner des aéronefs dans les secteurs de basse altitude proches des aéroports, quelques minutes après leurs décollages ou avant leurs atterrissages. Enfin, le contexte de l'en route dans lequel, ils sont le centre névralgique du contrôle aérien des aéronefs présents dans les espaces supérieurs (où les avions sont le plus souvent en croisière). Dans cette section, nous décrivons brièvement les tâches des contrôleurs «en route» et «enapproche» (par opposition à « en tour») [16]. L'activité des contrôleurs «en route» et « en approche » consiste principalement à maintenir une distance de sécurité entre les avions et à les guider. Pour cela, l'espace aérien est divisé en secteurs, chacun des secteurs étant sous la responsabilité d'une paire de contrôleurs. Quand un vol traverse un secteur, les contrôleurs guident le pilote en lui donnant des ordres (clearances) de cap, de vitesse ou d'altitude, jusqu'à ce que le vol atteigne un secteur adjacent, où d'autres contrôleurs prennent la responsabilité du vol en question. Dans un environnement typique, deux contrôleurs sont assis devant une position de contrôle, spécialement conçue pour appuyer leur activité. Une position de contrôle traditionnelle comprend un ensemble de sous-systèmes principaux : deux écrans radar (un pour chaque contrôleur), un tableau horizontal servant de support physique aux strips partagé par les deux contrôleurs (pour les systèmes utilisant les strips).

#### **Facteurs Limitants**

Avec les systèmes actuels, les contrôleurs ont la possibilité de réaliser différents types d'interaction. Cela permet notamment d'obtenir ou de renseigner des informations sur un avion, de paramétrer l'image radar ou de partager des informations avec d'autres contrôleurs. Durant les séances d'observations, nous avons constaté que les contrôleurs utilisaient fréquemment certaines fonctionnalités. Il s'agit du *pan* et du *zoom* pour paramétrer l'image radar, la *saisie d'une clairance* (ordre à un avion), la *mesure de distance entre deux avions* en utilisant *l'alidade*, *l'affichage de la distance de séparation entre avions*, *l'affichage des vecteurs vitesses* (position de l'avion dans 3,6, ou 9 minutes). Nous avons identifié un certain nombre de paramètres limitants pour ces interactions ; bien que la navigation dans l'image soit implémentée (pan et zoom), elle ne permet toujours pas de voir les avions appelant se trouvant hors de la zone affichée. De plus sur certains systèmes, cette navigation se fait en cliquant sur des boutons présents dans un menu contextuel. Les autres fonctionnalités quant à elles sont accessibles via une barre d'outils ou dans un menu contextuel. C'est par exemple le cas de l'alidade (mesure de la distance entre deux avions), qui est réalisée en sélectionnant l'outil dans la barre de gauche de l'écran radar (figure 1), puis en traçant sur la carte le trait qui représente la distance à évaluer à l'aide d'un drag du bouton gauche de la souris. Dans notre étude, nous avons choisi de nous intéresser à une possible intégration de l'eye tracker dans notre système pour l'amélioration de ces fonctionnalités.

#### **Scénarios de Travail**

À la suite de nos séances d'observation et nos interviews, nous avons retranscrit nos notes, extrait des scénarios de travail remarquables et avons précisément dégagé pour chacun des points positifs et des points négatifs. Nous avons ainsi extrait 9 scénarios pour lesquels l'utilisation d'un eye tracker pourrait en améliorer l'efficacité. Il s'agit de : donner une clairance à un avion, préciser une zone de trafic dense, transmettre un strip à un collègue, traiter le premier appel d'un avion, séquencer des avions, obtenir des informations sur un avion, rechercher un avion par rapport à son strip. A l'aide de ces scénarios de travail, des séances de brainstorming ont été réalisées avec 5 contrôleurs aériens confirmés et un chercheur en IHM.

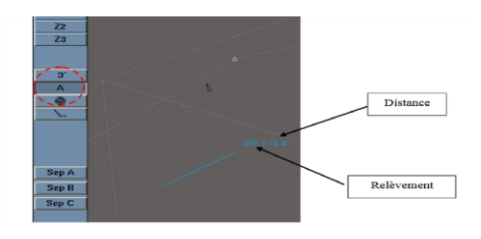

**Figure 1. Utilisation de l'outil Alidade « A » pour évaluer la distance et le cap entre deux points**

## **BESOINS, EXIGENCES**

Les observations in situ, la séance de brainstorming nous ont permis de synthétiser les besoins (B) et exigences (E) pour instrumenter efficacement l'activité du contrôleur aérien avec l'eye tracker.

#### **B1 : Obtenir les Informations Liées à un Avion**

Dans tous les scénarios observés, les contrôleurs ont besoin de connaître les informations sur un vol donné. Il s'agit généralement des informations liées au cap, niveau de vol, vitesse, ou à la distance séparant cet avion à un autre. Dans les systèmes actuels, ces informations sont accessibles sur l'étiquette de l'avion, dans des menus contextuels. Elles sont aussi calculables via la barre d'outils.

#### **B2 : Naviguer Aisément Dans l'Image Radar**

Les contrôleurs aériens s'occupent parfois d'avions qui ne sont pas encore visibles sur leur écran en fonction du paramétrage de l'image radar. Ils ont ainsi développé le réflexe de regarder sur l'écran du collègue qui a lui, une configuration plus globale car le zoom et le déplacement de l'image ne sont pas rapides et nécessitent plusieurs interactions (menu contextuel ou appuis sur des boutons) avec les systèmes existants.

#### **B3 : Libérer Les Mains**

Les contrôleurs travaillent avec un strip papier par avion. Ils tiennent ces strips souvent dans leurs mains quand ils s'occupent de l'avion correspondant. De plus, d'autres outils tels que la souris ou encore le stylo occupent souvent leur mains qui servent aussi à communiquer avec les collègues (désigner des avions, transmettre des strips).

#### **B4 : Assurer la Collaboration Entre Contrôleurs**

Les contrôleurs aériens travaillent en collaboration sur leur poste de travail. Les strips circulent entre les contrôleurs ; ils peuvent être analysés et annotés par chacun d'eux.

#### **E1 : Respecter la Méthodologie de Travail**

Dans le domaine du contrôle aérien, toute modification matérielle ou méthodologique a un coût très élevé en termes de développement et de vérification pour assurer les exigences de sécurité. Les utilisateurs, en général, sont aussi très réticents à tout changement entrainant de fait une phase d'apprentissage qui peut être pénalisante (augmentation de la charge cognitive, et nouveaux facteurs de risques identifiés et non identifiés pour l'activité). L'utilisation d'un nouveau dispositif ne doit pas modifier la méthodologie de travail du contrôleur, mais plutôt la simplifier.

### **ETAT DE L'ART**

Durant notre étude, nous avons rassemblé et structuré de nombreuses techniques d'interaction basées sur le regard. Notre classification est composée de deux axes majeurs : l'utilisation du regard seul ou sa combinaison avec d'autres modalités (tableau 1).

|                                |                           |                       | <b>Tâches</b>                 |                         |                 |                    |                |                            |                 |                                   |
|--------------------------------|---------------------------|-----------------------|-------------------------------|-------------------------|-----------------|--------------------|----------------|----------------------------|-----------------|-----------------------------------|
| <b>Modalités d'interaction</b> |                           |                       | Sélection de cible            | Pan                     | Zoom            | Drag'n Drop        | Paste<br>Cut & | Navigation dans<br>in meni | Saisie de texte | l'environnement<br>Interagir avec |
| Mono                           | Dwell time                |                       | [1, 7, 15, 23,<br>26, 32, 33] |                         |                 |                    |                | $[33]$                     | [18, 19,<br>36] | $[2]$                             |
|                                | Gaze gestures             | <b>Saccades</b>       | [7, 15]                       |                         |                 |                    |                |                            |                 |                                   |
|                                | Clignement des yeux       |                       |                               |                         |                 |                    |                | $[4]$                      |                 | $[20]$                            |
| Multi                          | Souris                    | <b>Magic Pointing</b> | [6, 8]                        |                         |                 |                    |                |                            |                 |                                   |
|                                |                           | Souris classique      | $[32]$                        | $[27]$                  | $[27]$          | $[30]$             |                | $[34]$                     |                 | $[30]$                            |
|                                |                           | Ninja cursors         | $[25]$                        |                         |                 |                    |                |                            |                 |                                   |
|                                | Clavier                   |                       | [1, 33]                       | $[30]$                  | $[30]$          |                    |                | $[33]$                     | $[14]$          |                                   |
|                                | Gestes                    | Pieds                 |                               |                         | [10]            |                    |                |                            |                 |                                   |
|                                |                           | Muscles faciaux       |                               |                         |                 |                    |                |                            | $[23]$          |                                   |
|                                | Smartphones<br>/Tablettes | Ecran tactile         | $[19]$                        | [24, 27,<br>28, 29, 30] | [24, 27,<br>28] | [29,<br>$30, 31$ ] | $[25]$         | $[24]$                     |                 | $[31]$                            |
|                                |                           | Capteurs              |                               | $[27]$                  | [27, 30]        |                    |                |                            |                 | $[30]$                            |
|                                | Voix                      |                       | $[23]$                        |                         |                 |                    |                |                            |                 | $[22]$                            |

**Tableau1 . Classification des techniques d'interaction avec un eye tracker**

#### **L'Eye Tracker et ses Limites**

On distingue deux types d'eye tracker [20], les eye tracker portés (montés sur la tête de l'utilisateur, appelés Head Mounted Eye Tracker : HMET) et les eye tracker déportés. Les eye tracker portés possèdent deux caméras, une qui observe les yeux de l'utilisateur et l'autre l'environnement de l'utilisateur. On peut ainsi suivre le regard même si l'utilisateur tourne la tête. Contrairement aux eye tracker portés, les eye tracker déportés possèdent une seule ou plusieurs caméras posées à un endroit fixe proche de l'écran. Cette disposition restreint fortement l'utilisateur à n'effectuer que des mouvements minimes de la tête. Néanmoins, certains eye tracker déportés [6, 24] sont équipés de systèmes capables de détecter les mouvements de la tête.Les eye tracker déportés sont souvent plus plébiscités que les eye tracker portés car ils sont considérés comme plus naturels et plus adaptés à une utilisation quotidienne [24]. Néanmoins, ce type d'eye tracker est confronté à une limitation récurrente vis à vis de l'ouverture angulaire avec laquelle il peut observer une scène. Dans certains cas, les coins de l'écran sont difficilement observables [4]. C'est pourquoi, malgré un prix élevé, l'eye tracker porté reste la solution la plus adaptée, notamment dans un environnement en mouvement et/ou confiné. Baldauf et al. [2] proposent par exemple d'utiliser un casque de vélo sur lequel est fixé un eye tracker pour analyser l'activité d'un cycliste et lui permettre de visualiser des informations supplémentaires vis-à-vis de ce qui l'entoure (réalité augmentée). Cependant l'eye tracker porté pâtit du fait qu'il est souvent intrusif vis-à-vis du champ de vision de l'utilisateur [14], ce qui pourrait être très limitant dans un système ATC.

#### **Utilisation d'un Eye Trackeur Seul**

Dans de nombreux cas, l'eye tracker, qu'il soit porté ou déporté, se suffit à lui-même pour permettre une interaction entre un utilisateur et un système. Ainsi, dans cette partie seront présentées les différentes modalités d'interaction utilisant l'eye tracker comme seule source d'entrée.

#### *La Méthode du délai (Dwell Time)*

La méthode de sélection par délai (temps de latence) est une technique qui consiste à sélectionner une cible sur un écran uniquement en la fixant du regard durant un certain délai défini par le système [1, 18, 26, 33]. On peut avoir soit un seul feedback lors de la sélection de la cible, soit deux étapes bien distinctes [19] : dans un premier temps on peut mettre en surbrillance un item puis par la suite le sélectionner (un deuxième feedback différent du premier peut être alors utilisé). Si l'utilisateur éloigne son regard avant le délai de sélection alors la cible n'est pas sélectionnée. Il est à noter que certains utilisateurs n'apprécient pas la présence d'un feedback lors du survol d'une cible mais uniquement lors de la sélection de celleci [18]. Pour ce genre de tâche, le delai est la méthode la plus communément utilisée. Malgré les avantages qu'offre le délai, de nombreuses limites apparaissent. Tout d'abord, la taille et l'espacement des cibles influencent fortement sa performance. En se basant sur la loi de Fitts [9], Roel Vertegaal [32] montre qu'il est difficile d'effectuer une sélection avec des cibles de petites tailles. Dans une image radar de contrôle aérien, les principales cibles (les avions) sont suffisamment grandes pour permettre l'utilisation du délai.

#### *Gestes du Regard*

Les gestes du regard sont parfois une bonne alternative pour la sélection de cibles. D'après des chercheurs de l'Université de San Marcos [15], cette méthode de sélection est plus rapide que celle du délai car les saccades oculaires sont plus naturelles pour l'utilisateur. Ces chercheurs, nous proposent deux techniques de sélection. Dans la première nommée Saccade Offset Selection, la sélection s'effectue lorsque le regard se pose sur la cible tandis qu'avec la deuxième technique nommée Instantaneaous Saccade Selection, le système prédit l'endroit théorique où le regard va se poser. Il serait donc intéressant de tester cette méthode comme alternative au délai dans l'ATC.

#### **L'Eye Tracker et la Souris**

L'intention d'un utilisateur peut souvent être difficile à interpréter (i.e « Midas Touch effect » décrit par Jacob [13]). Jacob affirme que l'utilisateur peut regarder une partie de l'interface sans pour autant vouloir l'activer immédiatement. Une solution à ce problème est d'utiliser les mouvements oculaires avec d'autres modalités d'interactions. La souris a été le premier périphérique couplé au regard. De nombreux travaux [6, 8, 35] ont choisi de favoriser l'association de l'eye tracker et de la souris pour pouvoir bénéficier des avantages de chacun : la vitesse des yeux et la précision des mains.

Le MAGIC [35] est l'une des premières techniques utilisant l'association des yeux et de la souris. L'idée est d'utiliser le regard pour positionner grossièrement le curseur sur la cible et ensuite d'utiliser la souris pour préciser la sélection. Cependant, certaines limitations ont été mises en exergue [6, 8], notamment le fait que les mouvements de la souris effectués par l'utilisateur peuvent modifier la position du curseur définie par le regard.

Contrairement à Zhai et al. [35] qui ne traitent qu'un seul bouton sur l'écran, Yamato [34] propose d'allier l'eye tracker à la souris pour en contrôler plusieurs. L'opération se fait en deux étapes : déplacer le regard sur le bouton choisi puis valider la sélection par un clic souris. Les résultats montrent que la combinaison de l'eye tracker et de la souris est bien plus efficace que la souris seule pour des cibles supérieures à 3cm<sup>2</sup>. Dans le cas contraire, c'est la souris seule qui l'emporte. Ninja Cursors [25] est une technique où plusieurs pointeurs sont affichés sur un écran avec l'un d'eux choisi par le regard comme le pointeur actif. La manipulation de multiples curseurs avec le regard surpasse l'utilisation d'un seul et unique curseur à condition que les cibles soient d'une taille raisonnable et qu'elles se trouvent éloignées de la position courante. Combiner la souris et le regard peut être intéressant dans un système ATC vu que les contrôleurs sont déjà habitués à utiliser la souris.

#### **L'Eye Tracker et les Périphériques avec Boutons**

Les périphériques comportant des boutons tels que les touches d'un clavier sont des dispositifs induisant des mouvements délibérés qui ne portent pas à confusion. Cette caractéristique permet de contrer le Midas Touch Effect [13]. Ware [33] propose l'utilisation conjointe du délai et d'un bouton pour rendre la sélection plus efficace au prix d'un apprentissage pour synchroniser le mouvement des yeux avec celui de la main. Une telle solution est envisageable dans l'ATC à condition que le périphérique en question n'occupe pas trop de place.

#### **L'Eye Tracker et les Gestes**

L'association d'un eye tracker et d'actions réalisées avec les pieds ont été étudiées [10]. Par exemple, pour naviguer dans une carte, l'utilisateur regarde l'endroit où il souhaite zoomer puis il actionne la pédale vers l'avant ou l'arrière pour contrôler la vitesse du zoom. La tête et le front peuvent aussi être utilisés comme moyen d'interaction pour sélectionner des cibles car ils comportent de nombreux muscles dont les mouvements peuvent être reconnus par électromyographie (EMG) [21]. Cette solution semble viable vu que les contrôleurs aériens utilisent déjà une pédale.

#### **L'Eye Tracker et les Dispositifs Tactiles**

Aujourd'hui, les périphériques mobiles tels que les Smartphones et tablettes sont très performants et possèdent de nombreux capteurs (proximité, luminosité, gyroscope, accéléromètre, GPS...). Combiné à ces capteurs, l'eye tracker peut offrir de nombreuses possibilités d'interactions [27, 30, 31]. La combinaison du regard et du toucher permet aussi de résoudre le Midas Touch Effect [13] empêchant alors d'effectuer des sélections involontaires [28]. Stellmach et Dachselt montrent que les zooms avant ou arrière peuvent aussi être effectués par un geste de la main [27]. D'autre part, les dispositifs tactiles permettent aussi de réaliser des interactions plus complexes comme le Drag'n Drop ou encore le Cut & Paste [29]. Cette solution est envisageable dans les systèmes ATC sans strips car ces derniers ont assez d'espaces pour accueillir un dispositif tactile.

## **L'Eye Tracker et la Voix**

Pour pallier aux problèmes de précisions des eye tracker il est envisageable d'associer le regard avec la parole [22, 23, 54]. L'utilisation de ces deux types d'entrées libère totalement les mains de l'utilisateur et lui permet de communiquer sans contrainte.

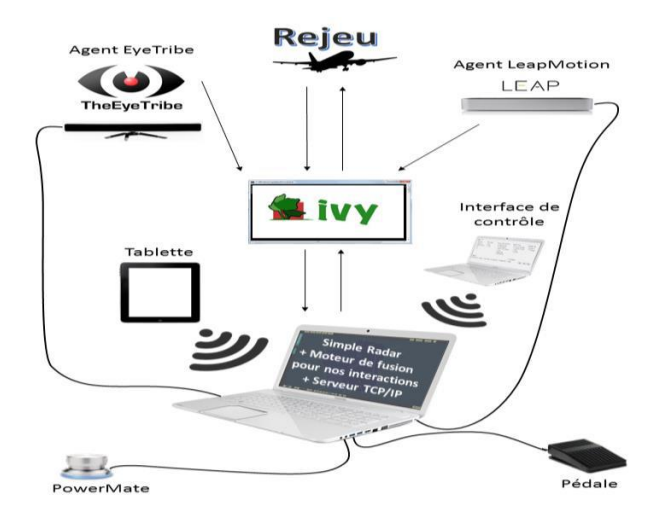

**Figure 2. Architecture du prototype**

#### **DESCRIPTION DU SYSTEME**

A l'issue des brainstormings, nous avons réalisé des prototypes qui ont été évalués dans une séance de design walkthrough avec 3 contrôleurs aériens confirmés. Nous ne nous sommes pas donnés de limites concernant l'espace des solutions pour obtenir un maximum d'idées provenant des contrôleurs aériens. Enfin, nous avons réalisé un prototype regroupant toutes les interactions prototypées.

Ce prototype a été réalisé en C# qui permet de s'interfacer très simplement avec les librairies de notre eye tracker (The EyeTribe). Nous avons utilisé le bus logiciel IVY [16] pour faire communiquer les modules logiciels du prototype (figure 2).

#### **I1 : Les Méthodes de Sélection**

La sélection d'un avion est la première tâche qu'un contrôleur aérien doit pouvoir réaliser avant d'interagir avec ce dernier. Ainsi, il s'agit principalement des besoins B1 et B4. Pour cela, différentes techniques d'interaction sont possibles et sont présentées dans la section suivante.

#### *I1-1 : Souris (Technique Existante)*

Nous avons conservé le fonctionnement de cette technique déjà implémentée dans les systèmes existants afin de comparer l'efficacité de l'eye tracker face à la souris seule.

## *I1-2 : Le délai*

Le délai est une technique qui permet de changer l'état d'une cible (avion en l'occurrence) lorsqu'on la regarde durant un certain délai.

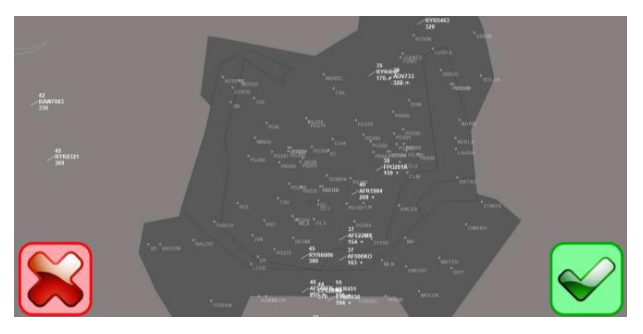

**Figure 3. Sélection avec délai**

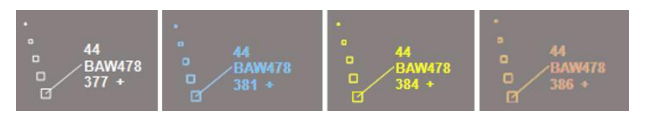

**Figure 4. Les différents états d'un avion**

Notre prototype comporte deux boutons, un pour la validation et l'autre pour annuler une validation précédemment effectuée sur un avion. L'apparence et la taille de ces boutons ont été modifiées suite aux remarques lors des séances de design walkthrough et ils sont positionnés dans des zones généralement dépourvu d'informations (figure 3). L'utilisateur doit regarder un avion : celui-ci passe alors en bleu au bout d'un premier timer (200ms). Ensuite, l'utilisateur doit simplement regarder le bouton « valider » durant un certain délai et l'avion est sélectionné (il passe en jaune). Pour annuler la sélection de cet avion, l'utilisateur doit à nouveau le regarder durant un délai, il passe alors en rouge, et si l'utilisateur regarde le bouton annuler pendant un certain délai, l'avion est désélectionné (figure 4).

## *I1-3 : Boutons Physiques*

Durant les séances de brainstorming, il est ressorti qu'il est préférable de valider une action effectuée avec l'œil via un dispositif externe (bouton, clavier, pédale…). C'est pourquoi nous avons décidé d'inclure cette interaction dans le prototype final.

#### *I1-4 : Pédale*

Cette interaction, est quasiment identique à la précédente, à la différence que l'on propose à l'utilisateur un seul bouton qui joue à la fois le rôle de la touche "valider" et de la touche "annuler".

#### **I2 : Sélection de Fonction**

Les méthodes de sélections de fonctions implémentées répondent aux besoins d'obtenir des informations sur un avion et de libérer les mains (B1 et B3).

## *I2-1 : Via un Menu Déroulant*

Cette interaction est similaire à celle présente dans les systèmes actuels. A l'aide d'un clic sur un avion, les utilisateurs ont accès à un menu contextuel offrant plusieurs fonctionnalités. Cette interaction a été développée dans le but d'effectuer des comparaisons avec les nouvelles méthodes de sélection que nous proposons (Figure 6).

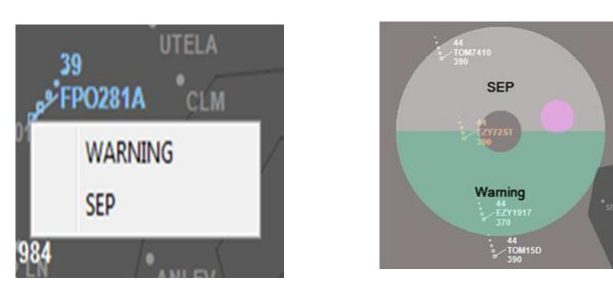

Figure 5. Menu Déroulant Figure 6. Pie Menu

## *I2-2 : Via un Pie menu avec validation des items grâce à la technique du délai*

L'avantage du pie menu réside dans le fait qu'il apparaît à l'endroit exact où l'utilisateur a sélectionné le deuxième avion et il peut alors sélectionner directement l'un des items du menu. Cependant suite aux remarques de certains utilisateurs, nous avons augmenté le délai à 500ms avant l'ouverture du pie menu. De plus, dans le but de répondre au besoin d'avoir toutes les parties de l'image radar visibles, nous avons opté pour des couleurs transparentes (figure 7).

### *I2-3 : Via un pie menu avec validation des items grâce à la technique de Gaze Gestures*

Dans cette interaction, l'utilisateur doit traverser du regard l'un des items du menu pour le sélectionner. Dans la figure 8, l'utilisateur effectue un geste du regard vers le bas, il lancera alors le warning sur le ou les avions sélectionnés (figure 9).

## **I3 : Méthode de Zoom**

Ces interactions répondent au besoin de naviguer aisément dans l'image radar (B2).

## *I3-1 : Scroll Souris Centré Souris*

Cette interaction existe dans certaines interfaces de contrôle (principalement les interfaces sans strip dites "stripless"). L'utilisateur agit sur la molette de sa souris pour zoomer en avant ou en arrière. Le centre du zoom est alors situé au niveau du pointeur de la souris. Aussi, elle va nous aider à comparer l'efficacité de nos nouvelles interactions.

## *I3-2 : Scroll Souris Centré Regard*

Comme précédemment, cette technique de zoom s'appuie sur la souris, mais ce zoom n'est plus centré au niveau du curseur de la souris mais au niveau du regard de l'utilisateur sur l'écran. Dans les deux techniques, le zoom revient à son niveau initial par clic sur la molette de la souris.

#### *I3-3 : Tablette*

Grâce à des gestes usuels effectués sur une tablette tactile, les contrôleurs peuvent effectuer des zooms avant (Pinch open) et arrière (Pinch close) centrés sur son regard.

#### *I3-4 : Leap Motion*

Le LeapMotion est un dispositif qui permet de détecter les mouvements et aspects des mains de l'utilisateur. Nous l'avons donc utilisé pour réaliser une interaction qui consiste à approcher ou à éloigner la paume de la main pour zoomer en avant ou en arrière. Lorsqu'on retire la main du LeapMotion, le zoom revient alors à son niveau initial.

## **I4 : Méthode de Pan**

Il est parfois nécessaire pour le contrôleur d'observer des avions qui ne sont pas nécessairement affichés sur son écran. Pour cela, il doit effectuer des déplacements latéraux (i.e. Pan) de la carte. Ces interactions répondent au besoin de naviguer dans l'image radar (B2).

#### *I4-1 : Souris*

Une première technique, qui existe déjà dans certains systèmes de contrôle aérien, consiste à effectuer des déplacements latéraux grâce à la souris. L'utilisateur clique sur la carte puis effectue des mouvements de « drag » pour déplacer cette dernière.

#### *I4-2 : Tablette*

Cette technique n'utilise pas le regard mais étant donnée la présence de la tablette au sein du prototype final, nous avons voulu savoir si les utilisateurs appréciaient le fait de se déplacer dans la carte avec le doigt (à la manière dont nous pouvons le faire dans l'application Google Map pour Smartphone par exemple).

#### *I4-3 : SmartPan*

Notre but était d'utiliser l'eye tracker pour aller directement observer un avion qui se trouverait hors de l'écran du contrôleur. Pour cela, nous avons imaginé un système qui permettrait, par reconnaissance vocale, de traiter les différents indicatifs des avions appelants. Si l'avion appelant ne se trouve pas dans la zone affichée à l'écran alors, le système affiche automatiquement une flèche pour indiquer la direction dans laquelle l'avion se trouve. L'utilisateur n'a alors qu'à regarder la flèche avec ses yeux (qui se met d'une couleur jaune pour montrer à l'utilisateur que son regard est correctement détecté) et un pan s'effectue automatiquement vers l'avion appelant, qui sera affiché d'une couleur différente pour une identification rapide (figure 7). Une fois les informations prises par le contrôleur, il lui suffit de regarder dans la direction opposée à la flèche et le pan revient à sa valeur initiale. Pour les tests utilisateurs, nous simulons un appel avion avec le logiciel de contrôle.

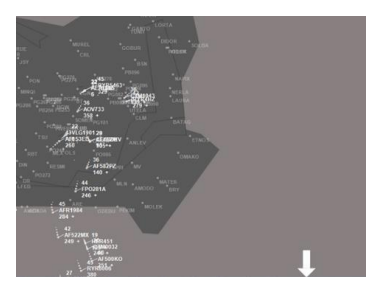

**Figure 7. SmartPan**

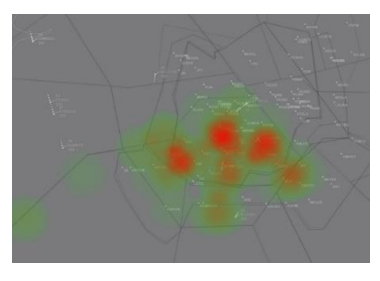

**Figure 8. heatmap**

#### **I5 : Heat map**

La heat map ou « carte de chaleur » est déjà beaucoup utilisée dans d'autres domaines que l'ATC et permet d'analyser le regard d'un utilisateur en conservant l'historique des positions observées. Ces positions sont ensuite retranscrites sous forme d'un gradient de couleur pour indiquer les points d'intérêt sur lesquels l'utilisateur s'est focalisé. Lorsque les contrôleurs dialoguent entre eux pour discuter d'une situation, il arrive souvent que ceux-ci soient amenés à pointer des informations sur l'écran de leur collègue ou bien à particulariser certains avions pour clarifier la situation. L'idée était ici d'utiliser la heat map pour permettre de communiquer rapidement et efficacement sur une situation (B4). Lorsque l'un des deux contrôleurs n'identifierait pas immédiatement la zone dont son collègue est en train de parler, il pourrait appuyer sur un bouton ou une touche clavier et ainsi faire apparaître une heat map retraçant l'historique (les 5 dernières secondes par exemple) des positions de l'écran observées par son collègue (figure 8). Il aurait alors un aperçu de la situation dont parle son collègue et serait à même de l'aider à la résoudre.

#### **EVALUATION DU PROTOTYPE**

L'évaluation a été faite de manière à couvrir les 3 différents profils utilisateurs définis dans notre étude : des élèves ICNA (Ingénieur du Contrôle de la Navigation aérienne), des instructeurs, et les contrôleurs aériens en exercice. Nous avons effectué les tests avec un échantillon de 15 personnes, soit 5 personnes par profil. L'eye tracker étant un dispositif nouveau pour ces personnes, il s'imposait de réaliser une phase de familiarisation avec celui-ci. Cette phase consistait à le présenter puis le calibrer en fonction de l'utilisateur. Ensuite, durant la phase d'entraînement, nous proposions un jeu n'ayant aucun rapport avec l'ATC dans le but de s'entrainer à utiliser les différentes techniques d'interaction développées. Dans ce jeu, différentes formes géométriques suivaient des trajectoires aléatoires sur l'écran. La tâche à réaliser était de sélectionner l'étoile, puis lui attribuer la couleur verte. En plus de cette tâche, nous proposions à l'utilisateur de zoomer et de déplacer l'image. Ces tâches permettaient ainsi d'utiliser différentes méthodes d'interaction que nous proposons. Après cet entraînement, nous passions à l'évaluation de chacune des techniques réalisées. Il s'agissait d'effectuer 3 tâches :

La première consistait à mettre 2 avions se trouvant dans une situation conflictuelle en « Warning ». Cette tâche

implique l'utilisation d'une méthode de sélection, puis d'une méthode de choix de fonctionnalité.

La seconde tâche demandait de donner une clairance (un ordre de changement de cap, d'altitude ou de vitesse) à un avion se trouvant dans une zone de trafic dense : cette tâche nécessitait l'utilisation d'une technique de zoom.

La troisième tâche consistait à donner une clairance à un avion se trouvant hors de la zone affichée à l'écran. On avait ainsi l'occasion d'utiliser une méthode de pan. Et enfin, la dernière tâche permet de montrer la trace du regard sur l'écran via une heatmap.

Chacune de ces tâches a été réalisée avec chacune des interactions proposées dont les techniques utilisées dans les systèmes opérationnels. A la fin de chacune des tâches, l'utilisateur devait donner son avis en remplissant un questionnaire lui demandant une évaluation qualitative de chacune des techniques utilisées.

Les différentes appréciations issues de ces questionnaires nous ont permis d'établir un tableau récapitulatif des préférences des utilisateurs (tableau 2). La carte de chaleur a été généralement appréciée, surtout par les instructeurs. En effet ces derniers ont trouvé qu'elle serait très intéressante dans la formation des contrôleurs dans le sens où cette carte de chaleur permettrait d'observer et de corriger le circuit visuel des apprentis. Elle constitue aussi une bonne aide pour les autres contrôleurs qui pourront ainsi savoir si leur collègue n'a pas conscience d'une situation conflictuelle. La méthode de zoom centré sur le regard utilisant la molette de la souris a été la méthode ayant reçu le plus de remarques positives de la part des utilisateurs.

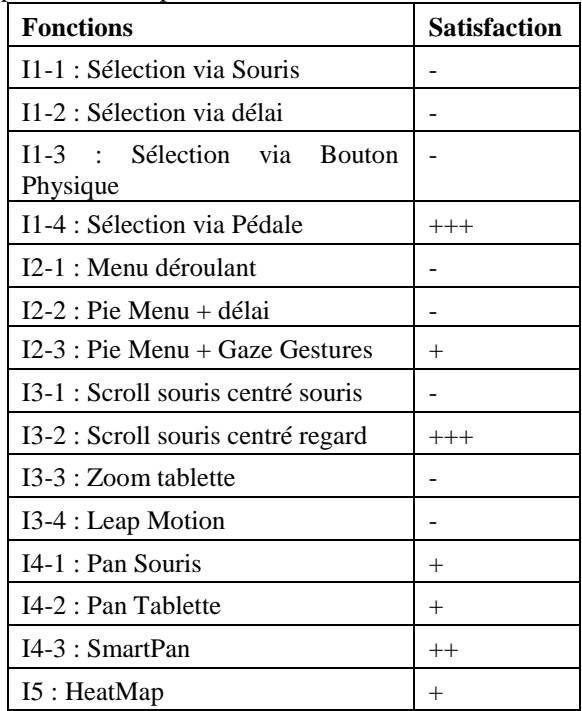

**Tableau 2. Appréciations des différentes techniques**

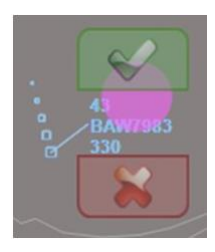

**Figure 9. Selection avec délai**

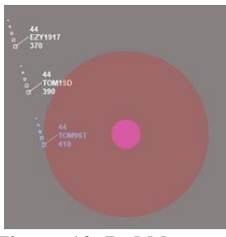

**Figure 10. Bubble cusor**

Suite aux tests utilisateurs, plusieurs interactions ont été améliorées et de nouvelles ont été créées pour répondre au mieux aux attentes des contrôleurs aériens.

Pour sélectionner les avions uniquement avec les yeux, nous avons donc pensé à une autre solution. Lorsque l'avion est regardé, deux petites étiquettes apparaissent de part et d'autre de l'avion. Il suffit alors au contrôleur de regarder l'étiquette correspondant à l'action qu'il veut effectuer (figure 9).

Concernant la sélection de fonctions, pour certains utilisateurs le pie menu n'était pas évident à maitriser, que ce soit avec la sélection des items via le délai ou pire via les gaze gestures. En situation de stress, des actions involontaires pourraient avoir lieu. L'idée a donc été de proposer une validation des items du pie menu via un bouton ou une touche clavier. Nous avons aussi rajouté un retour visuel sur l'item regardé à la demande des utilisateurs lors de la première session de test.

Pour pallier aux pertes de calibrations remarquées pendant les tests nous avons mis en place l'algorithme appelé Bubble Cursor [11] consistant au calcul du plus proche voisin de la position du regard de l'utilisateur. Ainsi, même si le regard n'est pas parfaitement sur l'un des avions de la zone de contrôle, le plus proche est tout de même sélectionné (figure 10).

## **DISCUSSION**

### **Performance**

L'eye tracker utilisé pour réaliser cette étude était un eye tracker bon marché de 90€. Ce dernier comporte des limitations, en termes de précision et de portée, qui dégradent les interactions conçues.

Il s'est avéré durant notre étude que l'eye tracker utilisé manquait encore plus de précision sur les écrans de grandes dimensions (de plus de 23 pouces). Il est donc recommandé d'utiliser un appareil avec de meilleures performances pour des fonctions critiques. En effet, la mobilité des contrôleurs devant leurs espaces de travail nécessite l'utilisation d'un eye tracker pouvant conserver sa calibration car les méthodes actuelles de calibration deviennent chronophages lorsqu'elles sont effectuées de manières répétitives. Un moyen de contourner les problèmes de précision est d'utiliser la méthode du bubble cursor qui permet de sélectionner la cible la plus proche de la position du regard reconnue par le système. De plus, afficher un feedback de la position du regard sur l'écran permet aux utilisateurs de corriger ses imprécisions; mais dans ce cas, l'interaction ne devient plus naturelle.

#### **Pertinence (tableau 2)**

Les interactions issues du travail de conception permettent de réaliser différents types de tâches pour un contrôleur aérien. Parmi les interactions développées, la plus appréciée des méthodes de sélection est celle utilisant une pédale. Cela peut s'expliquer par la volonté de limiter au maximum les actions involontaires liées aux mouvements des yeux. En effet, l'une des difficultés majeures est d'éviter le Midas Touch Effect inhérent à l'Eye tracker. Il est préférable de valider toujours une action critique à l'aide d'un autre dispositif, en l'occurrence une pédale. Ainsi, les interactions uniquement basées sur l'eye tracker, comme celle du délai, ne semblent pas appropriées aux systèmes critiques. Concernant les méthodes de navigation dans l'image Pan et Zoom, deux interactions ont été principalement appréciées : il s'agit du zoom à la molette centré regard et du SmartPan. Le zoom à la molette centré regard a été très apprécié car cette technique est proche de celle existant dans certains systèmes à la seule différence que le zoom est centré autour du point regardé par le contrôleur. Par opposition, le zoom tablette ou leap motion n'ont pas reçu autant de bonnes remarques car elles imposaient de rajouter encore un autre périphérique d'entrée dans un espace de travail déjà encombré. Le SmartPan a été bien reçu quant à lui car il offre une fonctionnalité innovante. Bien que dépendant essentiellement du regard, cette interaction a été appréciée car elle permet de réaliser une tâche non critique. Les différents types de menus proposés à savoir le pie menu avec délai et le pie menu gaze gestures ont reçu tous deux des avis positifs et négatifs en fonction des utilisateurs. Les remarques portaient d'une part sur le délai qui paraissait trop long pour certains ou trop court pour d'autres. Le bon compromis serait donc de le rendre modifiable par les utilisateurs. D'autre part, les gestes oculaires ne semblaient pas naturels pour certains utilisateurs. En effet, cette technique augmente le risque de midas touch effect. En outre, la Heatmap a été appréciée vu qu'elle ne modifiait pas la méthode actuelle de travail. En effet, L'utilisateur a la possibilité de l'afficher à volonté, et son calcul est fait de manière implicite.

### **CONCLUSION ET PERSPECTIVES**

Dans cet article, nous présentons une exploration des interactions offertes par l'eye tracker dans un système de contrôle du trafic aérien. Cette étude s'est réalisée avec une forte implication des contrôleurs aériens durant toutes les différentes phases (observation in situ,

brainstorming, conception, prototypages, design walkthrough, développement, tests). Nous avons ainsi proposé de nouvelles techniques d'interaction dont les plus appréciées par les contrôleurs sont le zoom molette centré regard, le Smartpan, la sélection avec le regard et une pédale, la heatmap. Les 2 principales recommandations de design ressortant de cette étude sont, premièrement, de valider les actions par un tiers dispositif lorsqu'il s'agit d'une tâche critique, et deuxièmement, de privilégier des interactions non pénalisantes en cas de mauvaise détection de l'eye tracker. En guise d'exemple, nous pouvons citer le magic pointing [35] qui permet de gagner en rapidité tout en étant implicite.

Concernant les perspectives, on peut mentionner les aspects suivants: la calibration implicite de l'eye trackeur, et l'utilisation de l'eye tracker pour la formation des contrôleurs. D'abord, la phase de calibration actuelle étant chronophage, il serait très intéressant de trouver de nouvelles méthodes de calibration plus rapide, voire inexistante. Ensuite, plusieurs contrôleurs instructeurs ont manifesté un intérêt pour l'eye tracker comme moyen d'analyse des méthodes de travail des apprentis contrôleurs aérien. Cela pourrait en effet faciliter l'enseignement des bonnes méthodologies de travail. Enfin, nous allons évaluer quantitativement toutes les techniques développées pour valider leurs performances et étendre les règles de design.

#### **BIBLIOGRAPHIE**

- 1. Alonso R., Causse M., Vachon F., Parise R., Dehais F., Terrier P. Evaluation of head-free eye tracking as an input device for air traffic control. Ergonomics, vol. 56, no. 2, pp. 246-255, 2013.
- 2. Baldauf M., Fröhlich P., Hutter S. KIBITZER: a wearable system for eye-gaze-based mobile urban exploration. In Proc. *AH '10,* ACM (2010).
- 3. Beaudouin-Lafon M., Mackay W. Prototyping tools and techniques. In The human-computer interaction handbook, Julie A. Jacko and Andrew Sears (Eds.). L. Erlbaum Associates Inc., 1006- 1031.
- 4. Biswas P., Langdon P. A new interaction technique involving eye gaze tracker and scanning system. In Proc. *ETSA '13,* ACM (2013), 67-70.
- 5. Blanch R., Ortega M. Rake cursor: improving pointing performance with concurrent input channels. In Proc. *CHI '09,* ACM (2009), 1415-1418.
- 6. Drewes H., Schmidt A. The MAGIC Touch: Combining MAGIC-Pointing with a TouchSensitive Mouse. In Proc. *INTERACT '09.*
- 7. Dybdal M., Agustin J., Hansen P. Gaze input for mobile devices by dwell and gestures. In Proc*. ETRA '12*, ACM (2012), 225-228.
- 8. Fares R., Downing D., Komogortsev O. Magic-sense: dynamic cursor sensitivity-based magic pointing. In *CHI EA '12,* ACM (2012), 2489-2494.
- 9. Fitts, Jones, Milton. Eye movements of aircraft pilots during instrument-landing approaches. In Aeronautical Engineering Review 9(2), 1950, 24–29.
- 10. Göbel F., Klamka K., Siegel A., Vogt S., Stellmach S., Dachselt R. Gazesupported foot interaction in zoomable information spaces. In *CHI EA '13*, ACM (2013), 3059-3062.
- 11. Grossman T., Balakrishnan R. The bubble cursor: enhancing target acquisition by dynamic resizing of the cursor's activation area. In Proc. *CHI '05*. ACM (2005), 281-290.
- 12. Hurter C., Lesbordes R., Letondal C., Vinot J., Conversy S. Strip-TIC: exploring augmented paper strips for Air Traffic Controllers. In AVI 2012, 225-232.
- 13. Jacob R., Karn K. Eye tracking in Human-Computer Interaction and usability research: Ready to deliver the promises, In J. Hyönä, R. Radach, & H.Deubel (Eds.), The mind's eye: Cognitive and applied aspects of eye movement research, 2003, pp. 573-605.
- 14. Johansen S., Agustin J., Skovsgaard H., Hansen J., Tall M. Low cost vs. high-end eye tracking for usability testing. In *CHI EA '11,* ACM (2011), 1177-11 82.
- 15. Komogortsev V., Ryu Y., Koh D., Gowda S. Instantaneous saccade driven eye gaze interaction. In Proc. *ACE '09*, ACM (2009), 140- 147.
- 16. Letondal C., Hurter C., Lesbordes R., Vinot J., Conversy S. Flights in my hands: coherence concerns in designing Strip'TIC, a tangible space for air traffic controllers. In Proc. *CHI '13*. ACM (2013), 2175-2184.
- 17. Mackay W., Fayard A., Frobert L., Médini L. Reinventing the familiar: exploring an augmented reality design space for air traffic control. In Proc *CHI '98*. ACM Press, 558-565.
- 18. Majaranta P., Aula A., Räihä K. Effects of feedback on eye typing with a short dwell time. In Proc. *ETRA '04*, ACM (2004), 139-146.
- 19. Majaranta P., Räihä K. Twenty years of eye typing: systems and design issues. In Proc *ETRA '02,* ACM (2002), 15-22.
- 20. Mardanbegi D., Hansen D. Mobile gaze-based screen interaction in 3D environments. In Proc. NGCA '11, ACM (2011).
- 21. Mateo J., Agustin J., Hansen J. Gaze beats mouse: hands-free selection by combining gaze and emg. In *CHI EA '08*, ACM (2008), 3039-3044.
- 22. Merchant S., Schnell T. Applying eye tracking as an alternative approach for activation of controls and functions in aircraft. In Proc. *DASC*, 2000.
- 23. Miniotas D., Špakov O., Tugoy I., MacKenzie I. Speechaugmented eye gaze interaction with small closely spaced targets. In Proc. *ETRA '06,* ACM (2006), 67-72.
- 24. Nagamatsu T., Yamamoto M., Hiroshi S. MobiGaze: development of a gaze interface for handheld mobile devices. In *CHI EA '10*, ACM (2010), 3349-3354.
- 25. Räihä K., Špakov O. Disambiguating ninja cursors with eye gaze. In Proc *CHI '09*. ACM (2009), 1411-1414.
- 26. Sibert E., Jacob R. Evaluation of eye gaze interaction. In Proc. *CHI '00*, ACM (2000), 281-288.
- 27. Stellmach S., Dachselt R. Investigating gaze-supported multimodal pan and zoom. In Proc. *ETRA '12*, ACM (2012), 357-360.
- 28. Stellmach S., Dachselt R. Look & touch: gaze-supported target acquisition. In Proc. *CHI '12,* ACM (2012), 2981-2990.
- 29. Stellmach S., Dachselt R. Still looking: investigating seamless gaze-supported selection, positioning, and manipulation of distant targets. In Proc. *CHI '13*. ACM (2013), 285-294.
- 30. Stellmach S., Stober S., Nürnberger A., Dachselt R. Designing gazesupported multimodal interactions for the exploration of large image collections. In Proc. *NGCA '11*. ACM (2011).
- 31. Turner J., Alexander J., Bulling A., Schmidt D., Gellersen H. Eye Pull, Eye Push: Moving Objects between Large Screens and Personal Devices with Gaze and Touch
- 32. Vertegaal R. A Fitts Law comparison of eye tracking and manual input in the selection of visual targets. In Proc. *ICMI '08,* ACM (2008), 241-248.
- 33. Ware C., Mikaelian H. An evaluation of an eye tracker as a device for computer input2. In Proc. *CHI '87*, ACM (1986), 183-188.
- 34. Yamato M., Inoue K., Monden A., Torii K., Matsumoto K. Button selection for general GUIs using eye and hand together. In Proc. *AVI '00*, ACM (2000), 270-273.
- 35. Zhai S., Morimoto C., Ihde S. Manual and gaze input cascaded (MAGIC) pointing. In Proc. C*HI '99*, ACM (1999).
- 36. Zhao X., Guestrin E., Sayenko D., Simpson T., Gauthier M., Popovic M. Typing with eye-gaze and tooth-clicks. In Proc. *ETRA'12.*